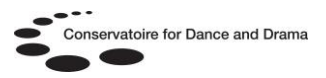

# **Dance Online : Dance in Video I & II**

### **What is Dance in Video?**

Dance in Video I & II provides over 1000 hours of dance footage covering a vast range of genres and styles of dance.

### **Who can access Dance in Video?**

All students and staff at BOVTS, CSB, LAMDA, LCDS, NCCA, NSCD, RADA & Rambert.

### **How can I access Dance in Video?**

Students and staff at BOVTS, LAMDA, LCDS, NSCD, RADA & Rambert can access Dance in Video I & II directly from any computer in their affiliate building. Simply go to <http://search.alexanderstreet.com/daiv> and you will automatically be logged into the database.

You can also access the database on & off-site on any computer with internet access via an online gateway called OpenAthens. You will need a username and password to log into OpenAthens @ http://www.openathens.net/

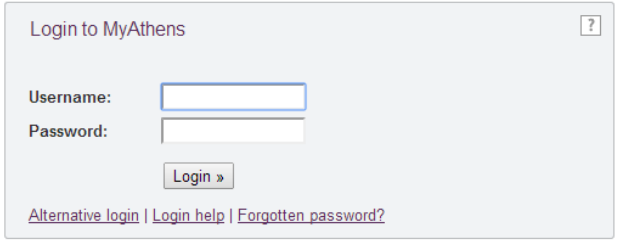

You can also log into OpenAthens by following the 'Athens' link at the bottom of the CDD & NSCD websites.

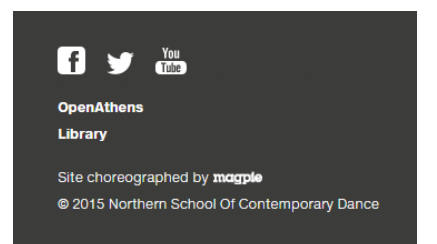

### **How do I get a username and password to access OpenAthens?**

Students and staff at BOVTS, CSB, LAMDA, LCDS, NSCD, RADA & Rambert should ask their library staff for details of how to self-register for OpenAthens.

If you are not at one of these affiliates contact the CDD OpenAthens Administrator Samantha King [@ samantha.king@nscd.ac.uk](mailto:samantha.king@nscd.ac.uk) to request an account. Please provide the following details by email:

- Full name.
- Email address.
- Course / Job Title.
- Current year of study (students only).
- Date course ends (students only).
- Affiliate name e.g Circus Space.

### **What will I find on Dance in Video?**

- Dance performances in a wide variety of styles including:
	- Ballet Contemporary Folk Kabuki **Latin** Hula waltz
- Documentaries and interviews
- Masterclasses and instructional videos
- Transcripts and detailed information with every video

N.B. OpenAthens is sometimes referred to as Athens or MyAthens.

# **CDD Libraries Helpsheet No. 6**

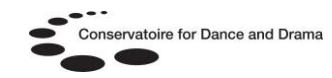

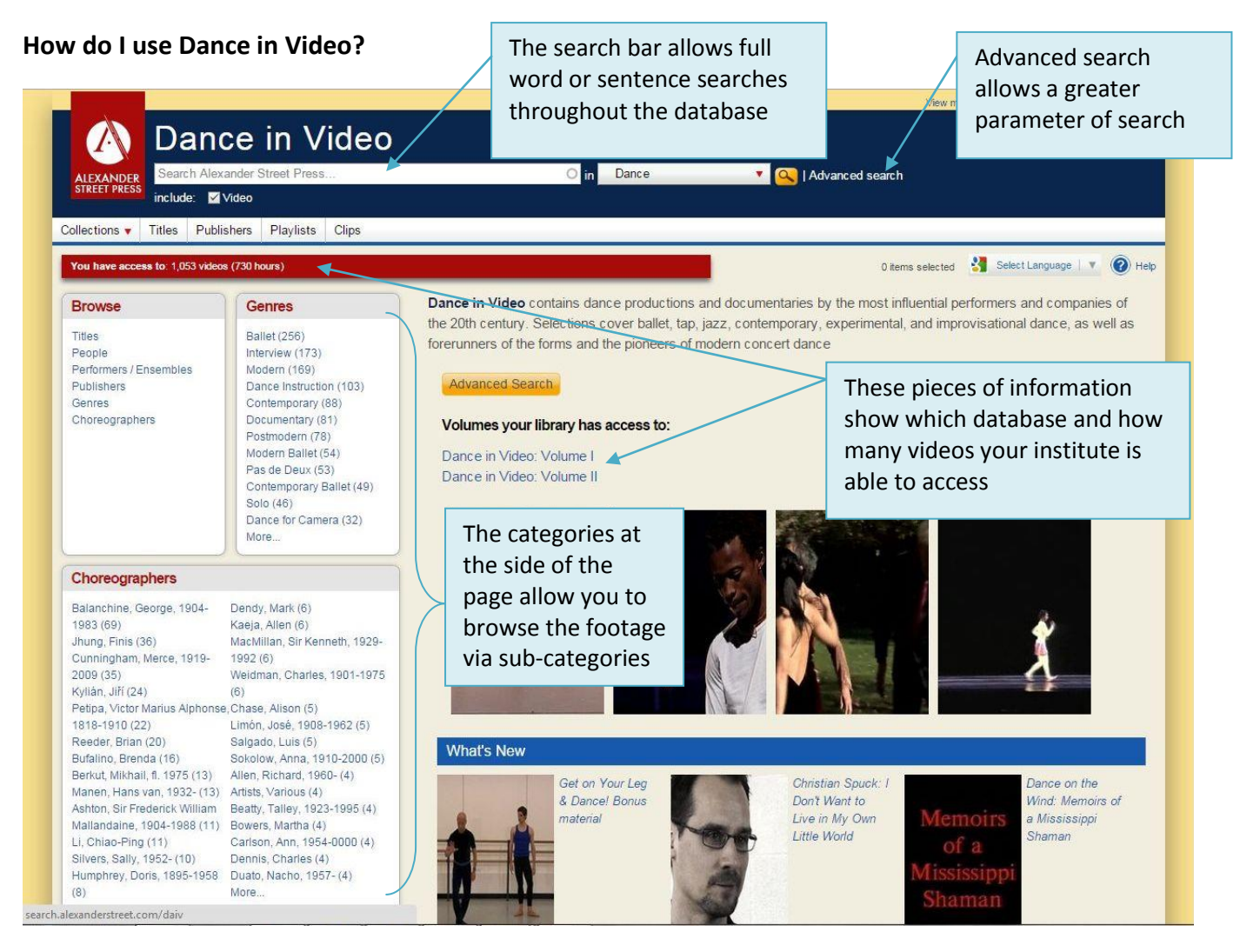

#### **How do I find a specific piece of information?**

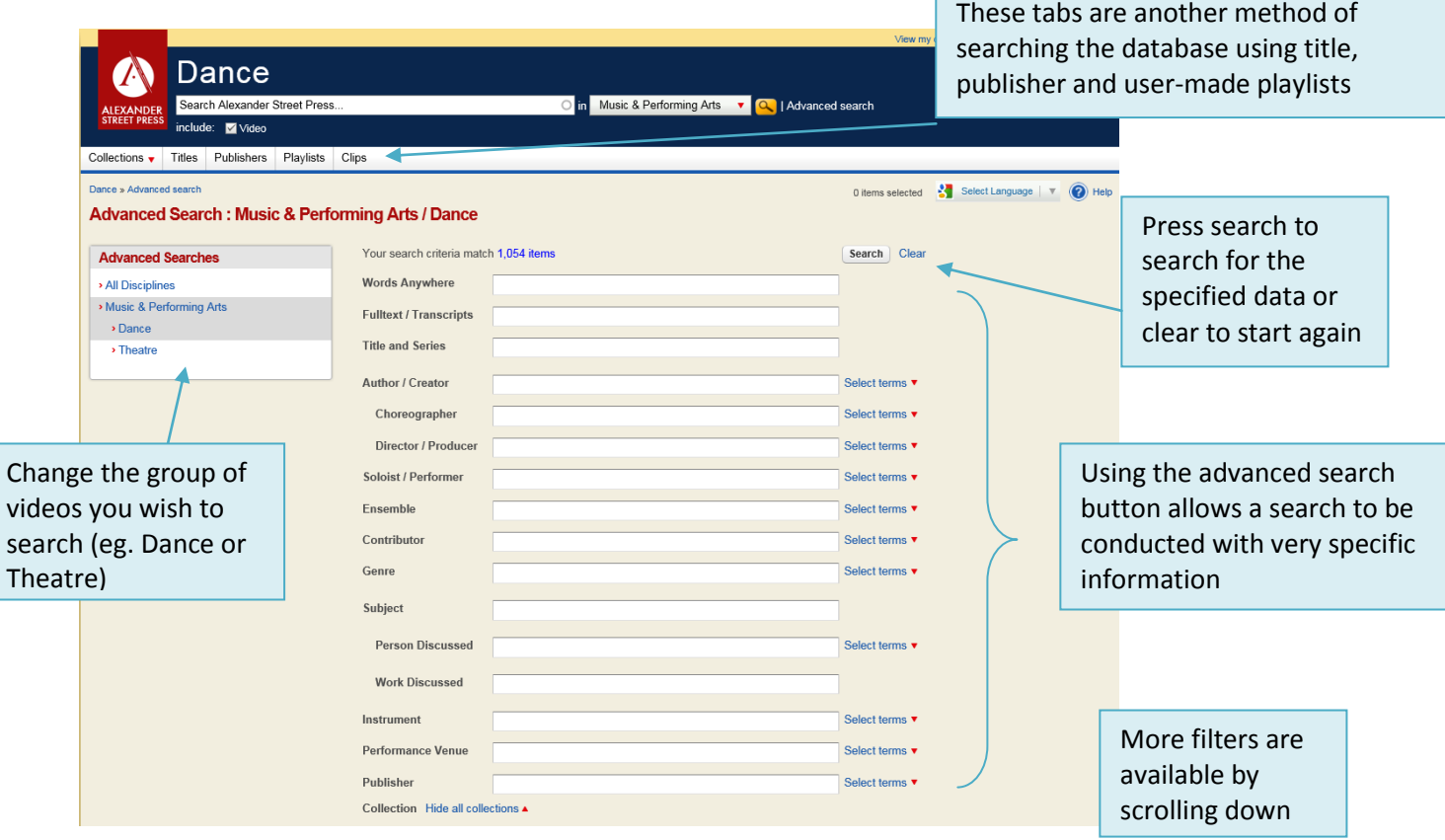

# **CDD Libraries Helpsheet No. 6**

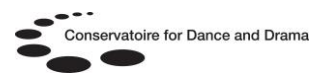

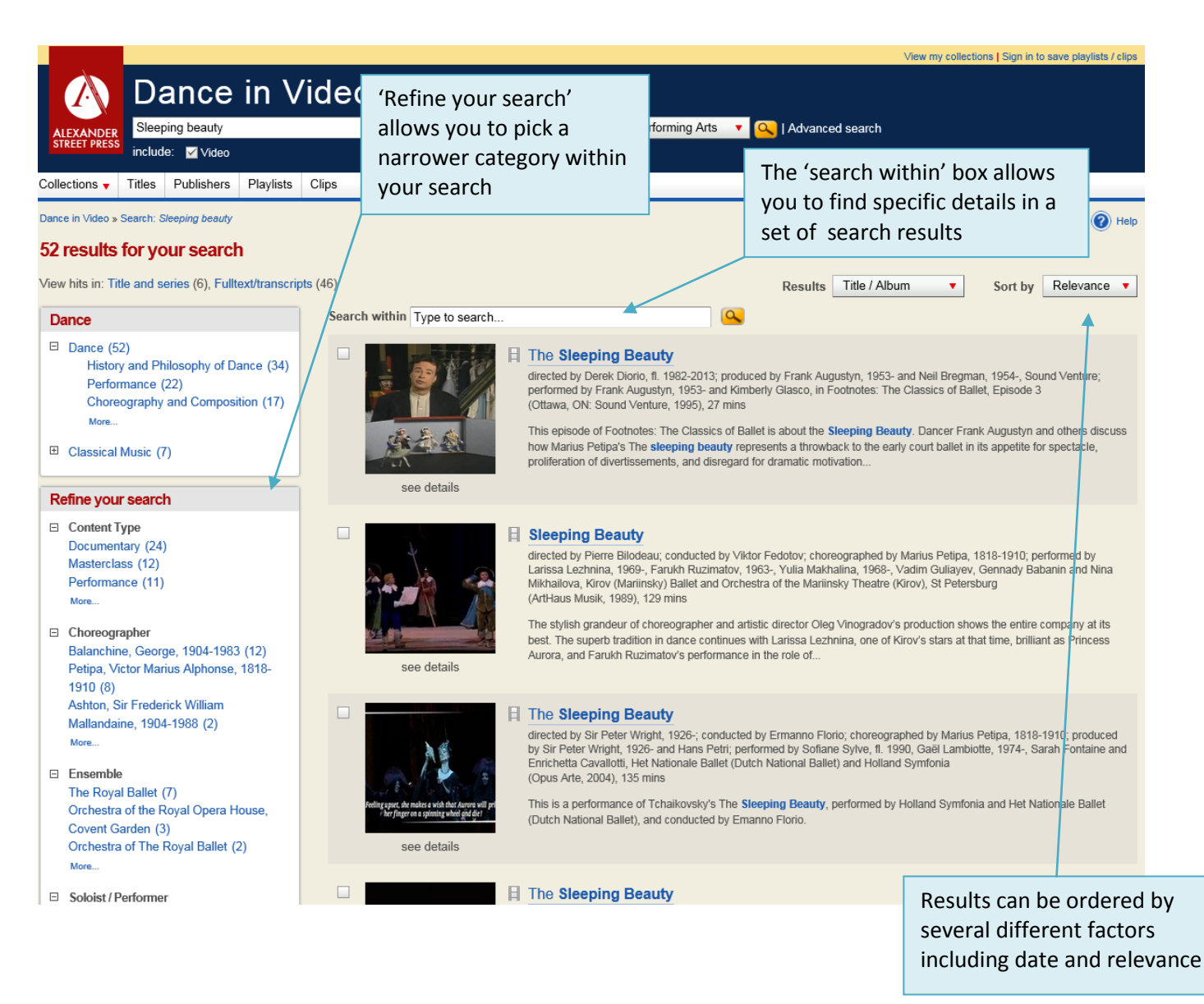

### **Useful search tips**

- Use key words and phrases
- Keep your search term short
- If you are looking for specific videos, use the 'Refine your search' section on the left hand side to pick out useful information such as performance venue, director and genre

Dance in Video contains a large range of footage, incorporating many different styles of dance (ballet, contemporary, salsa, folk, etc), classical music performances (dance music), dance instruction masterclasses and a variety of documentaries about dancers, choreographers and musicians. If you don't have anything in particular to search for, it is easy to browse any category and locate interesting footage and information.

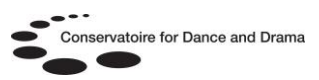

#### **How do I watch a video?**

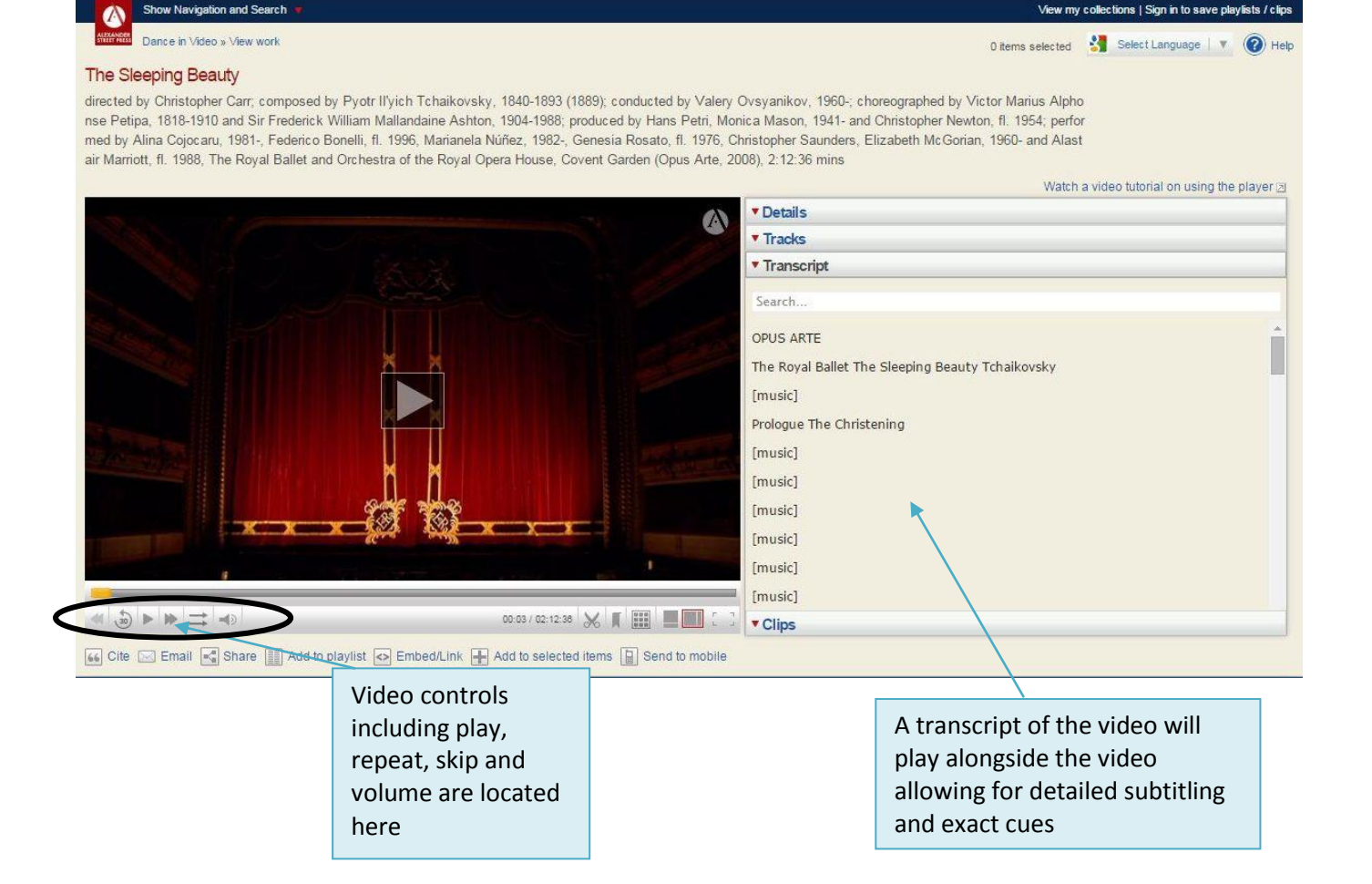

The video screen allows you to view a range of data relating to the footage, including the number of tracks, bibliographic details and performer information.

When watching a video, the transcript will automatically play alongside the data in real time. This allows you to follow lyrics, dialogue and conversation in subtitle as they playback n the footage.

If the real time transcript is distracting or is out of sync with the footage (particularly if you are skipping ahead), it is possible to turn off this feature by clicking on the 'Transcript' box above the rolling text.

The right hand section also includes the tracks (or chapters) section, which can be used to navigate the footage and 'details', providing you with all the bibliographic details needed, including publisher, director and year of publication.

Occasionally, the player may struggle with loading and streaming of footage, particularly between chapters, causing the player to jump back to the beginning of the footage. If this occurs, it is best to reload the footage and move the progress bar manually to the place you wish to recommence viewing from.

Dec 2016